Протокол и приложения к нему формируются после заполнения раздела «Подсчёт голосов» автоматически. Вы можете скачать по отдельности или архивом следующие документы для отправки их в ГЖИ:

- протокол ОСС, составленный в соответствии с приказом Минстроя РФ № 44/пр;
- Акт о размещении сообщения о проведении ОСС;
- Реестр собственников (сортировка по номеру помещения);
- Реестр присутствующих физических лиц (незаполненный шаблон);
- Реестр присутствующих юридических лиц (незаполненный шаблон);
- Сопроводительное письмо в ГЖИ о проведенном ОСС;
- Сообщение об итогах проведения ОСС;
- Акт об уведомлении собственников об итогах проведения ОСС;
- Сообщение о проведении ОСС для протокола (Приложение №4 к протоколу ОСС);
- Реестр приглашенных лиц (Приложение №7 к протоколу ОСС).

## 1. Скачайте и проверьте следующие документы

При обнаружении ошибок внесите изменения в сервисе и снова скачайте документы.

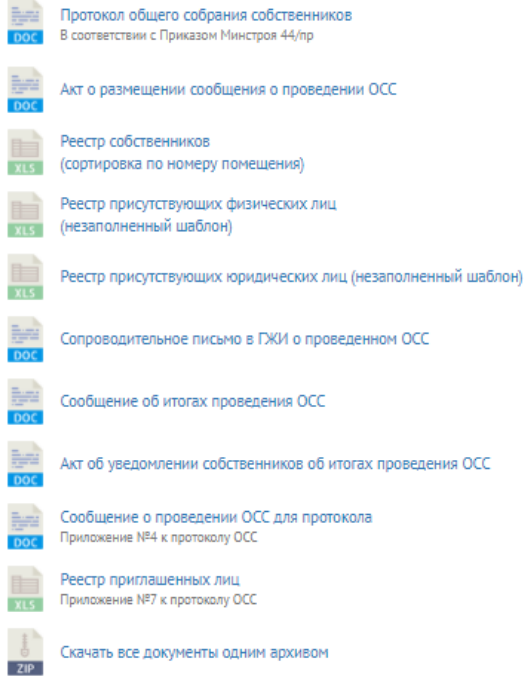

При необходимости ознакомьтесь с образцами предложенных документов.

Заполните и подпишите документы прежде, чем направить их в ГЖИ. Ознакомьтесь с рекомендациями и инструкциями по уведомлению ГЖИ и собственников о проведённом ОСС и по размещению протокола ОСС в ГИС ЖКХ.

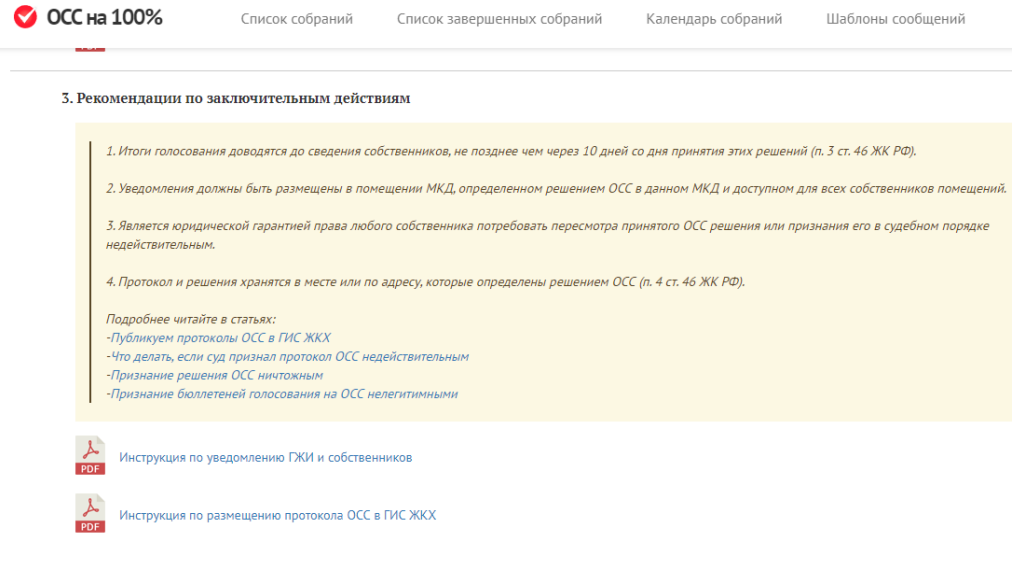

Источник: РосКвартал® — интернет-служба №1 для управляющих организаций https://roskvartal.ru//wiki/servis-oss-na-100